# PERFORMANS MODÜLÜ KULLANIM KILAVUZU

# **YILDIZ TEKNİK ÜNİVERSİTESİ**

### **STRATEJİ GELİŞTİRME DAİRE BAŞKANLIĞI**

**BÜTÇE VE PERFORMANS ŞUBE MÜDÜRLÜĞÜ**

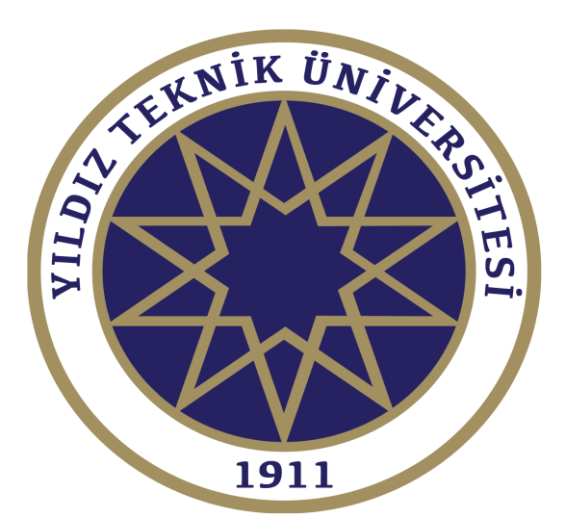

**KL-048; 08.03.2017; 01** *2017* 

# **PERFORMANS MODÜLÜ KULLANIM KILAVUZU**

#### YILDIZ TEKNİK ÜNİVERSİTESİ

#### *Sisteme Giriş*

Kullanıcılar, <http://php4.cc.yildiz.edu.tr/stgbutce/> internet adresi altındaki "Performans Modülü" sekmesini kullanarak ilgili sayfaya bağlanıp kendilerine duyurulan Kullanıcı Adı ve Şifre ile sisteme giriş yapabilirler.

"Kullancı Adı ve Şifre bilgileri için dahili 2271 - 2278 (Bütçe ve Performans Şube Müdürlüğü) numaralara ulaşabilirsiniz."

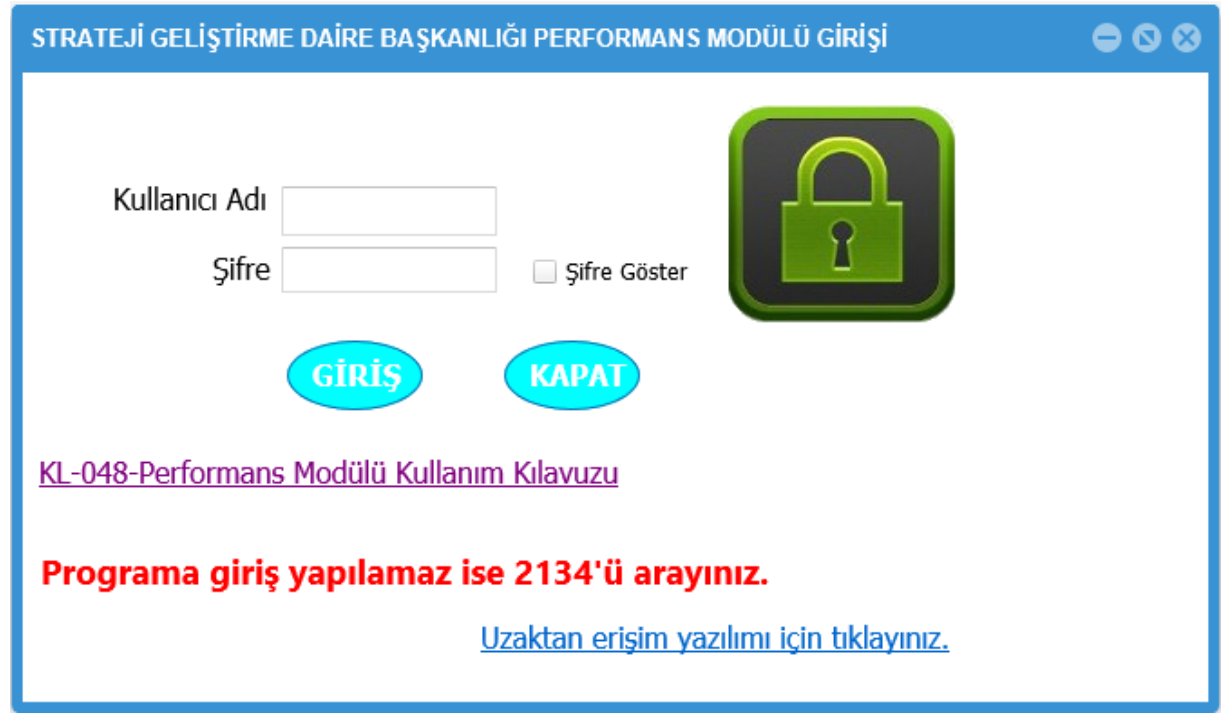

Sisteme giriş yaparken tarayıcı olarak lütfen "Internet Explorer" kullanınız.

**NOT:** Sağlıklı veri girişi için tarayıcınızın uyumluluk ayarlarının yapıldığından emin olunuz.

# *Veri Girişleri*

Sisteme giriş yapıldığında kullanıcı paneli açılacaktır.

Her yıl Mayıs ayında Bütçe Teklifleri ile birlikte sisteme aşağıda belirtilen girişler yapılacaktır.

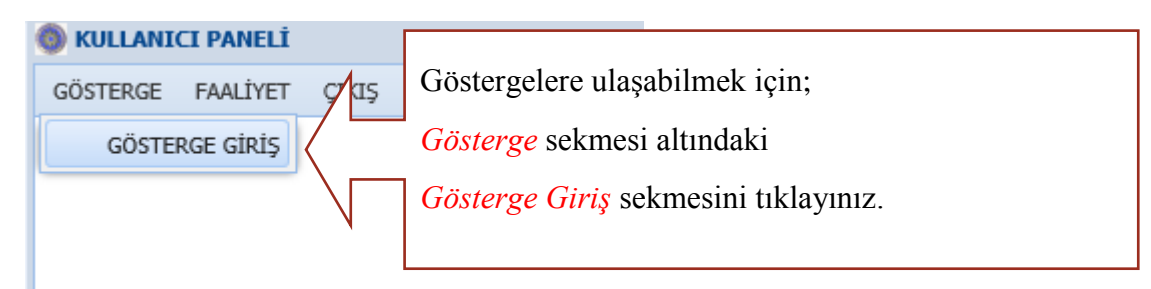

"Gösterge Giriş" sekmesini açınca biriminizin girmesi gereken göstergeler açılacaktır.

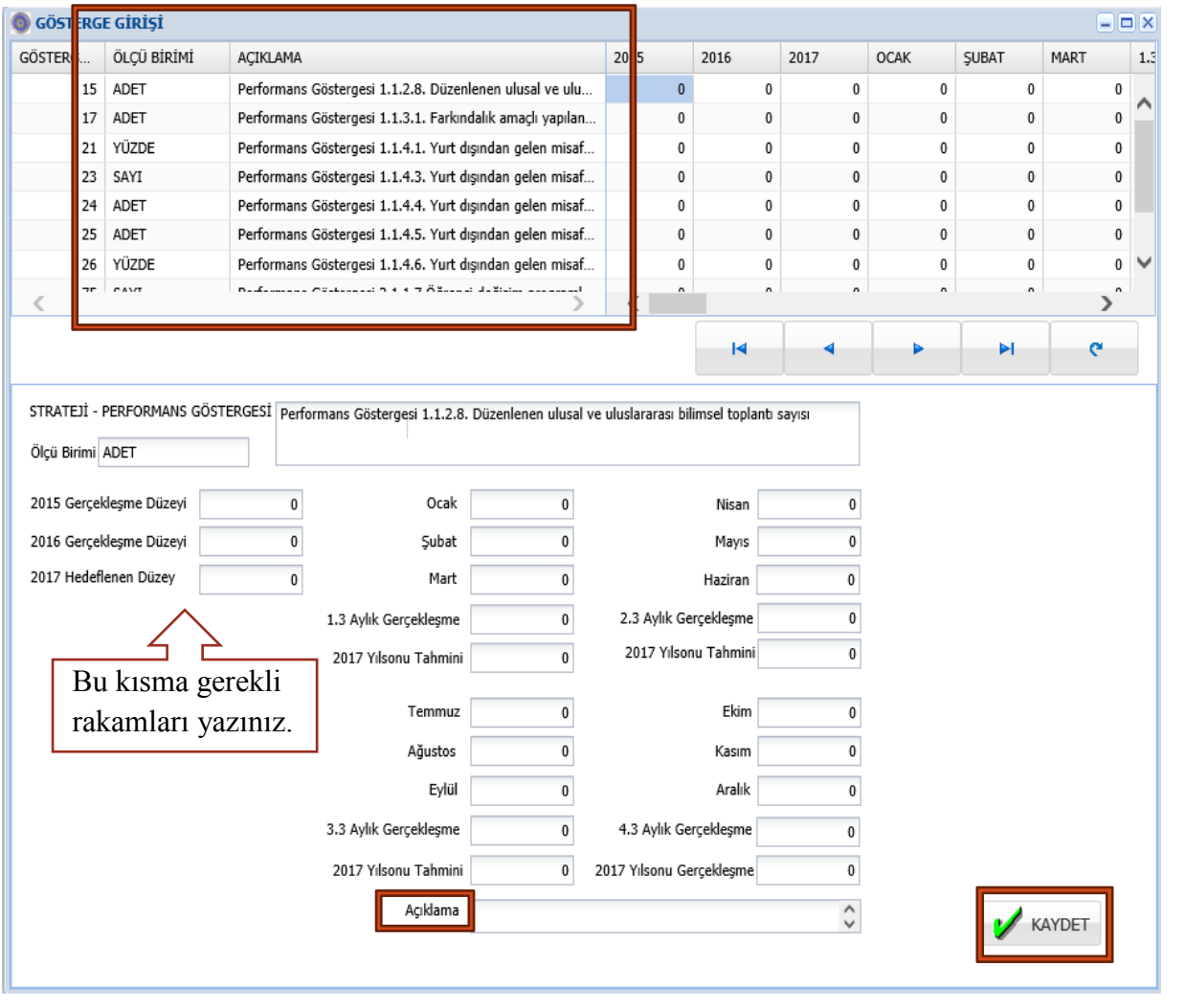

PERFORMANS MODÜLÜ KULLANIM KILAVUZU | 2017

Girmek istediğiniz göstergeyi seçerek gerekli alanları doldurunuz.

Her birim için ilgili performans göstergeleri sisteme tanımlanmıştır. Her bir performans göstergesi için ayrı ayrı;

- **1. 2015 Gerçekleşme Düzeyi**'ni
- **2. 2016 Gerçekleşme Düzeyi**'ni
- **3. 2017 Hedeflenen Düzeyi**'nde (Hedeflenen Düzey: Belirtilen sene sonu için öngörülen rakamdır.) belirtilen verileri ölçü birimine (adet, sayı, TL, yüzde) göre giriniz.

Açıklama kısmını da doldurarak Kaydet butonunu tıklayarak verileri kaydedebilirsiniz.

**NOT:** Birimler kendilerine sistem tarafından tanımlanmış her bir göstergeye (birden fazla gösterge tanımlanmış olabilir.) veri girişi yapmalıdır.

## *3 Aylık Veri Girişleri*

Mayıs ayında belirtilen girişler yapıldıktan sonra kullanıcılar her 3 ayda bir *(Örneğin; Nisan ayında Ocak, Şubat ve Mart ayları için gerçekleşen verileri)* aşağıda belirtilen sekmelere veri girişi yapacaklardır.

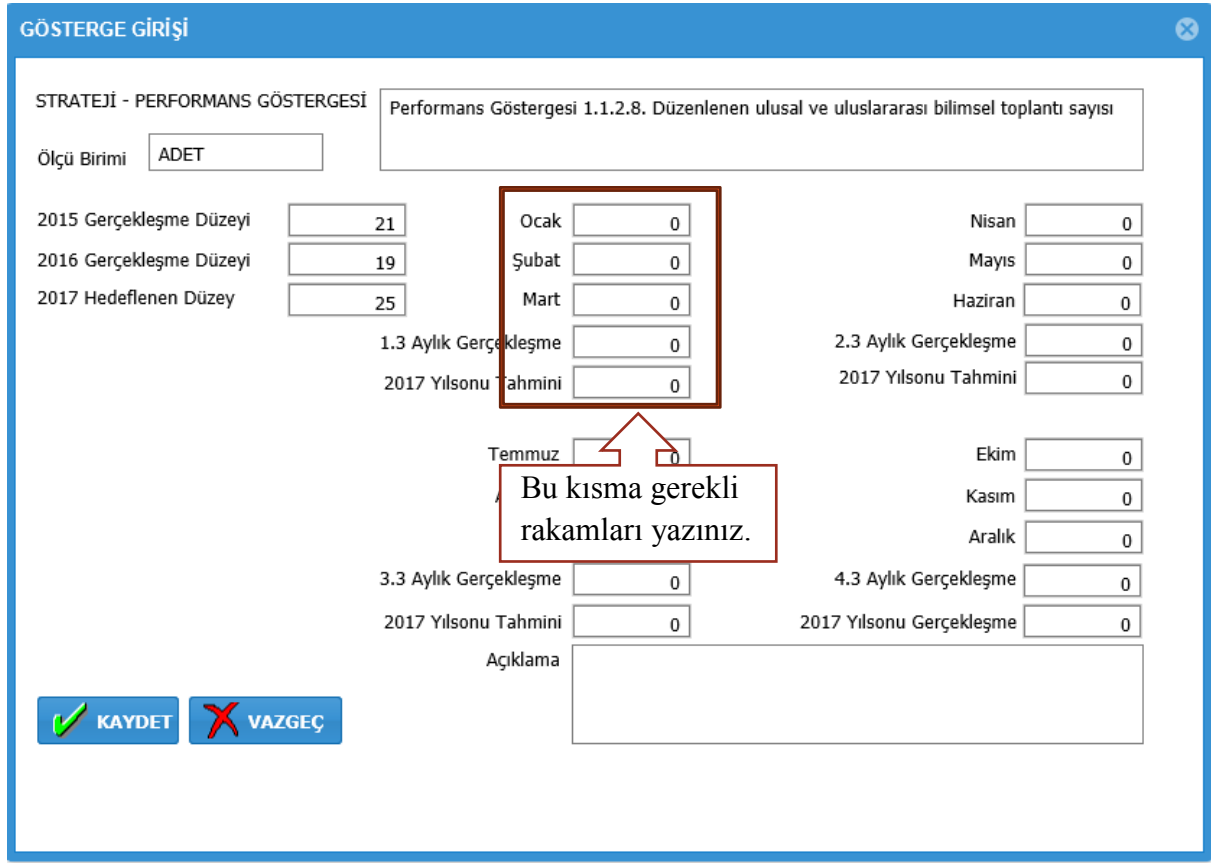

**NOT:** Her bir ay için ayrı ayrı veri girişi yaptıktan sonra Yılsonu Tahminlerini her 3 ayda bir revize etmeleri gerekmektedir.

### *DİKKAT EDİLMESİ GEREKEN HUSUSLAR*

#### A.Yılı Artış Oranı Girişi (Ölçü Birimi Yüzde olarak Girişler)

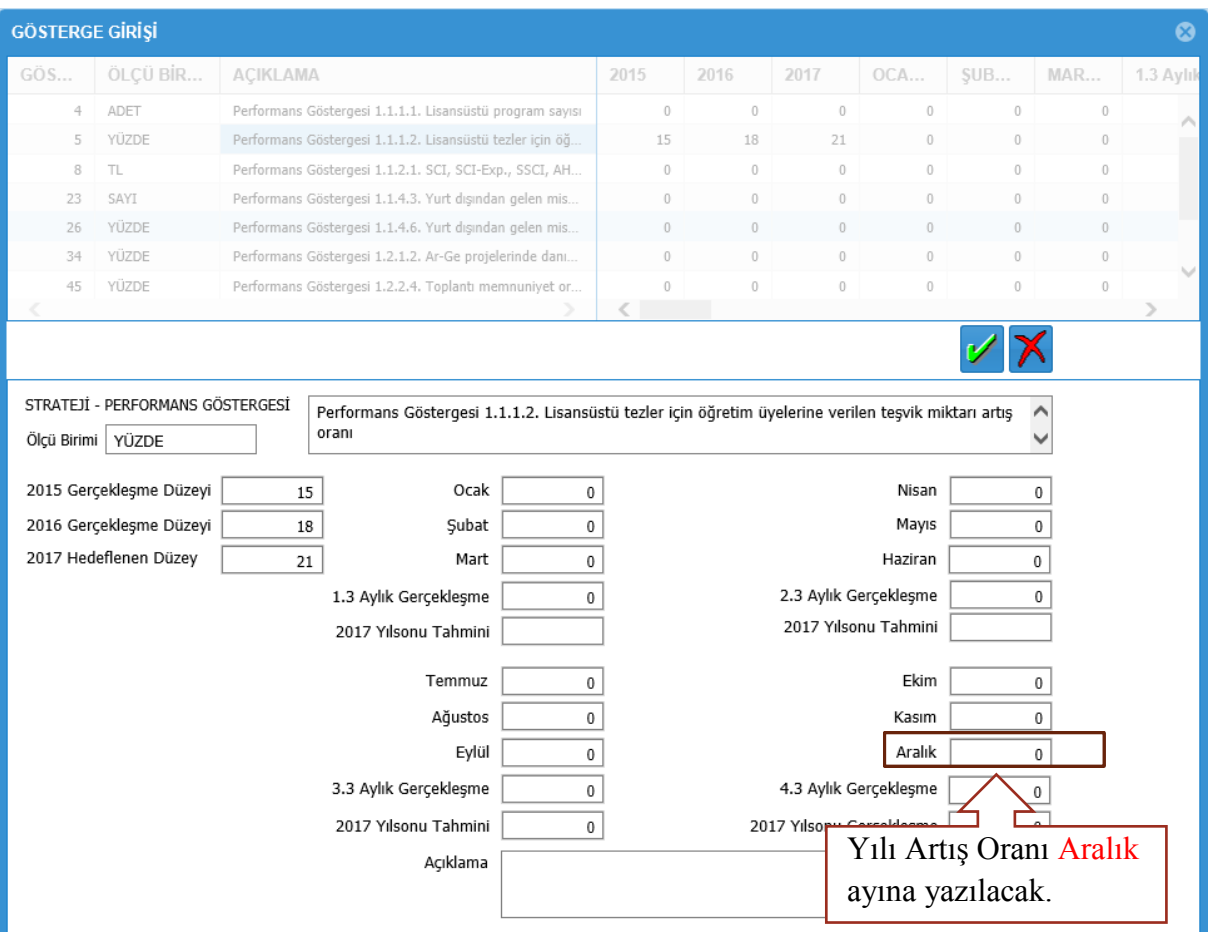

Artış oranı sene sonunda ortaya çıkacağı için sadece Yılsonu Tahminleri ve Aralık ayı girişi yapılacaktır.

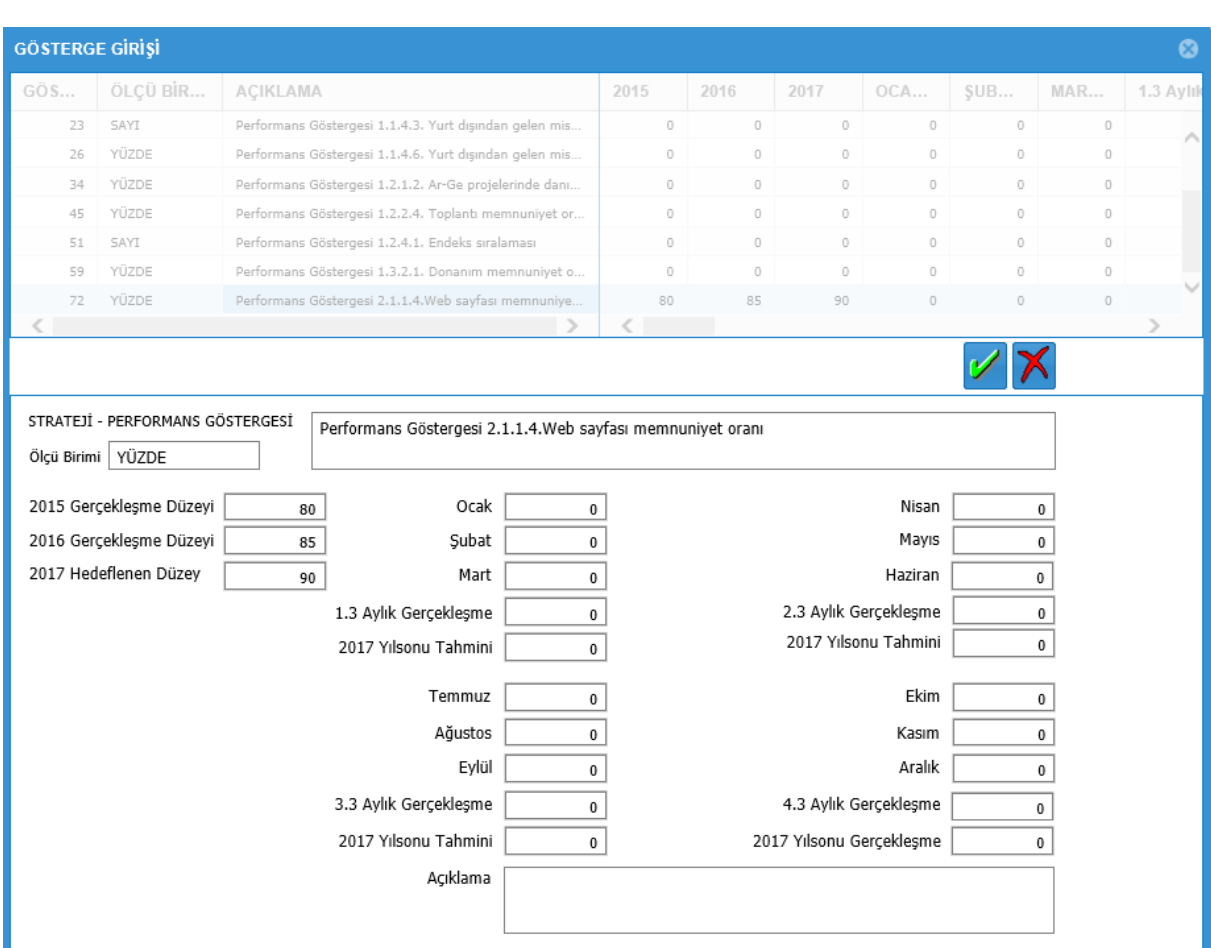

# B.Memnuniyet Oranı Girişi (Ölçü Birimi Yüzde olarak Girişler)

Yılda bir defa memnuniyet oranı ölçen birimler sadece ölçüm yapılan aya giriş yapacaklardır.

Birden fazla ölçüm yapan birimler ise örneğin yılda 2 defa ölçüm yapan bir birim her yaptığı ölçüyü ve elde ettiği veriyi ikiye bölecektir.

#### Örnek:

Şubat ayında yapılan memnuniyet oranını %80 bulan birim bunu ikiye bölerek Şubat ayına 40 yazacaktır. Daha sonra Temmuz ayında memnuniyet oranını %90 bulan birim bunu da ikiye bölerek Temmuz ayına 45 yazacaktır. Toplamda yılsonu memnuniyet oranı otomatik olarak %85 olacaktır.

NOT: Ayrıca her ölçüm yapılan dönem için yılsonu tahminleri de sisteme girilecektir.

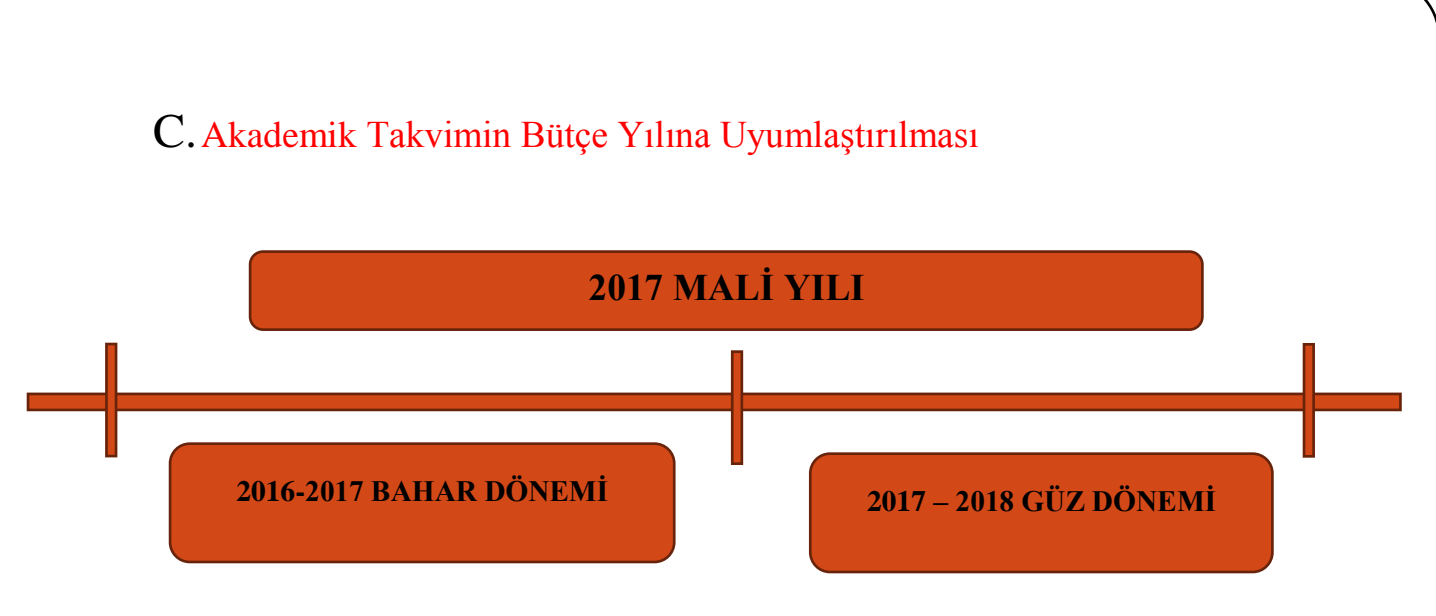

2017 Mali Yılı 01 Ocak 2017 – 31 Aralık 2017 dönemini kapsar.

2017 Mali yılı bu nedenle 2016-2017 Bahar Dönemi ve 2017 – 2018 Güz Döneminden oluşur.